## [Braindump2go 70[-688 Exam PDF Free Download](http://www.mcitpdump.com/?p=3046)

## **MICROSOFT NEWS: 70-688 Exam Questions has been Updated Today! Get Latest 70-688 VCE and 70-688 PDF Instantly! Welcome to Download the Newest Braindump2go 70-688 VCE&70-688 PDF Dumps:**

http://www.braindump2go.com/70-688.html (221 Q&As) Real Latest 70-688 Exam Questions Updated By Official Microsoft Exam Center! Braindump2go Offers 70-688 Dumps sample questions for free download now! You also can visit our website, download our premium Microsoft 70-688 Exam Real Answers, 100% Exam Pass Guaranteed! Exam Code: 70-688Exam Name: Supporting Windows 8.1Certification Provider: MicrosoftCorresponding Certifications: MCSA, MCSA: Windows 8, MCSE: Enterprise Devices and Apps70-688 Dump,70-688 Exam Questions,70-688 PDF,70-688 VCE,70-688 Book,70-688 eBook,70-688 Study Guide,70-688 Supporting Windows 8.1,70-688 Exam Dump,70-688 Exam Ref,70-688 Practice Test,70-688 Practice Exam,70-688

 $\frac{\text{Exam } \text{Pref}}{\text{Support Windows }} 8.1$  (Managing and Maintaining Windows

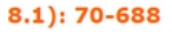

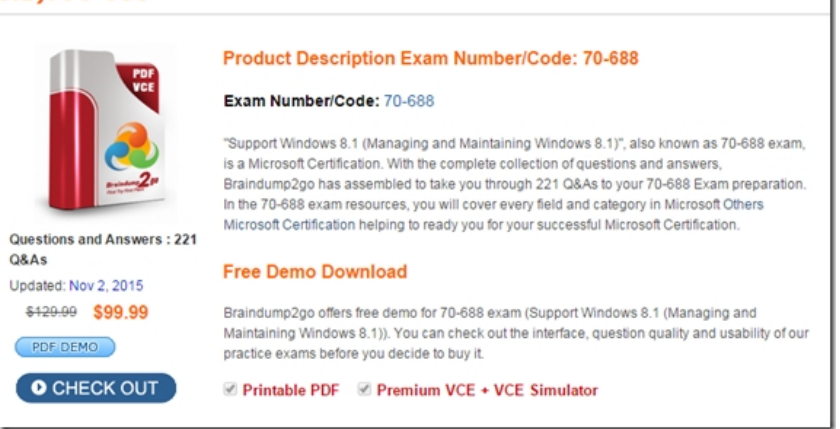

 QUESTION 207You administer Windows 8.1 Pro dient computers that are members of an Active Directory domain that includes Active Directory Certificate Services (AD CS). You restored a computer from a backup that was taken 45 days ago. Users are no longer able to log on to that computer by using their domain accounts. An error message states that the trust relationship between the computer and the primary domain has failed. You need to restore the ability to log on to domain accounts, with a minimal risk of data loss.What should you do? A. Logon as a local administrator and issue the netdom resetpwd command. Log off and restart the computer.B. Reset the passwords of all affected domain users.C. Restore the client computer from a known good backup that was taken two weeks earlier than the backup you previously restored.D. Renew the certificates issued to the dient computer. Answer: A QUESTION 208You administer Windows 8.1 Pro desktops.You discover that a company employee enabled file encryption on several folders by using a self- signed Encrypted File System (EFS) certificate.You need to ensure that you are able to decrypt the encrypted files if the user profile is deleted.What should you do? A. Open the Certificates console and connect to the user account certificates. Find the personal self-signed EFS certificate and export it to a Personal Information Exchange (PFX) file. B. Open the Certificates console and connect to the computer account certificates. Export the self-signed EFS certificate from the Trusted People folder to a Canonical Encoding Rules (CER) file.C. Open the Certificates console and connect to the user account certificates.Export the personal seff-signed EFS certificate from the Trusted Root Certification Authority folder to a Personal Information Exchange (PFX) file.D. Open the Certificates console and connect to the user account certificates.Export the self-signed EFS certificate from the Trusted People folder to a Canonical Encoding Rules (CER) file. Answer: B QUESTION 209A Windows 8.1 computer has an external hard drive that contains selected folders that are encrypted by using EFS. The computers internal hard drive fails.You have the computer's backup certificate and key.You need to provide access to the encrypted folders on the external hard drive. Which four actions should you perform in sequence? (To answer, move the appropriate four actions from the list of actions to the answer area and arrange them in the correct order.) QUESTION 210You manage more than 100 desktop computers for your company. Your users works from home and connect to the company's private network via a VPN connection over a high-speed Internet link.A user is unable to connect via VPN and receives the following error code 741: ?The local computer does not support encryption.?You need to configure the computers to connect via VPN.What should you do? A. Modify the Advanced settings of the VPN connection and enable the use of a certificate for encryption.B. Enable EAP-MSCHAPv2 encryption on the Local Area Connection on the computer.C. Set the type of VPN to IKEv2.D. Modify the properties of the VPN connection and set data encryp[tion to Maximum strength encryption. Answer: D QUESTION 21](http://www.mcitpdump.com/?p=3046)1You manage the desktop and laptop computers for your company. The company has a Windows Seiver 2008 R2 Active Directory Domain Services (AD DS) environment. Remote users connect from the Internet to the company intranet by using DirectAccess.You configure Windows 8.1 on a group of laptop computers. You use a special segment that is outside the Internet firewall to ascertain whether these computers have access to the company intranet. The computers are unable to connect by using DirectAccess.You perform the recommended troubleshooting steps.You need to capture a network trace of the DirectAccess client.Which Windows 8.1 diagnostic tool should you use? A. netstatB. nbtstatC. netshD. PowerShell Answer: A Want to be 70-688 certified? Using Braindump2go New Released 70-688 Exam Dumps Now! We Promise you a 100% Success Passing Exam 70-688 Or We will return your money back

## instantly! Support Windows 8.1 (Managing and Maintaining Windows

## 8.1): 70-688

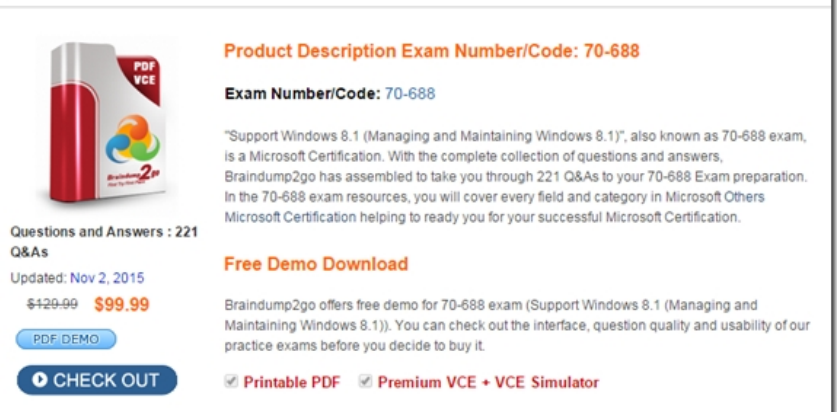

FREE DOWNLOAD: NEW UPDATED 70-688 PDF Dumps & 70-688 VCE Dumps from Braindump2go: http://www.braindump2go.com/70-688.html (221 Q&A)